### Поделиться

- [Facebook](https://www.facebook.com/sharer/sharer.php?u=https%3A%2F%2Fjonnybegood.ru%2F%25d0%25be%25d1%2582%25d1%2587%25d0%25b5%25d1%2582-%25d1%2581%25d1%2582%25d1%2580%25d0%25b0%25d0%25bd%25d0%25b8%25d1%2586%25d1%258b-%25d0%25b2%25d1%2585%25d0%25be%25d0%25b4%25d0%25b0-%25d0%25b2-google-analitics%2F&t=%D0%9E%D1%82%D1%87%D0%B5%D1%82%20%22%D0%A1%D1%82%D1%80%D0%B0%D0%BD%D0%B8%D1%86%D1%8B%20%D0%B2%D1%85%D0%BE%D0%B4%D0%B0%22%20%D0%B2%20Google%20Analitics)
- [Twitter](https://twitter.com/intent/tweet?text=%D0%9E%D1%82%D1%87%D0%B5%D1%82%20%22%D0%A1%D1%82%D1%80%D0%B0%D0%BD%D0%B8%D1%86%D1%8B%20%D0%B2%D1%85%D0%BE%D0%B4%D0%B0%22%20%D0%B2%20Google%20Analitics&url=https%3A%2F%2Fjonnybegood.ru%2F%25d0%25be%25d1%2582%25d1%2587%25d0%25b5%25d1%2582-%25d1%2581%25d1%2582%25d1%2580%25d0%25b0%25d0%25bd%25d0%25b8%25d1%2586%25d1%258b-%25d0%25b2%25d1%2585%25d0%25be%25d0%25b4%25d0%25b0-%25d0%25b2-google-analitics%2F)
- [Google+](https://plus.google.com/share?url=https%3A%2F%2Fjonnybegood.ru%2F%25d0%25be%25d1%2582%25d1%2587%25d0%25b5%25d1%2582-%25d1%2581%25d1%2582%25d1%2580%25d0%25b0%25d0%25bd%25d0%25b8%25d1%2586%25d1%258b-%25d0%25b2%25d1%2585%25d0%25be%25d0%25b4%25d0%25b0-%25d0%25b2-google-analitics%2F)
- [Pinterest](#page--1-0)
- [LinkedIn](https://www.linkedin.com/shareArticle?url=https%3A%2F%2Fjonnybegood.ru%2F%25d0%25be%25d1%2582%25d1%2587%25d0%25b5%25d1%2582-%25d1%2581%25d1%2582%25d1%2580%25d0%25b0%25d0%25bd%25d0%25b8%25d1%2586%25d1%258b-%25d0%25b2%25d1%2585%25d0%25be%25d0%25b4%25d0%25b0-%25d0%25b2-google-analitics%2F&title=%D0%9E%D1%82%D1%87%D0%B5%D1%82%20%22%D0%A1%D1%82%D1%80%D0%B0%D0%BD%D0%B8%D1%86%D1%8B%20%D0%B2%D1%85%D0%BE%D0%B4%D0%B0%22%20%D0%B2%20Google%20Analitics&mini=true)

Отчет «Страницы входа» в Google Analitics также называют отчетом по посадочным страницам. Это — одно из самых точных средств для оптимизации трафика на сайт.

# **Отчет «Страницы входа»: что такое посадочные страницы?**

Посадочная страница — это первая целевая страница через которую посетители попадают на сайт. Если посетитель открывает ваш сайт с поста «А» в блоге, а затем читает пост «Б», то «А» в блоге является целевой посадочной страницей. Google Analytics позволяет анализировать страницы входа. Он находится в разделе «Поведение»>«<u>Контент сайта</u>»>«Страницы входа»:

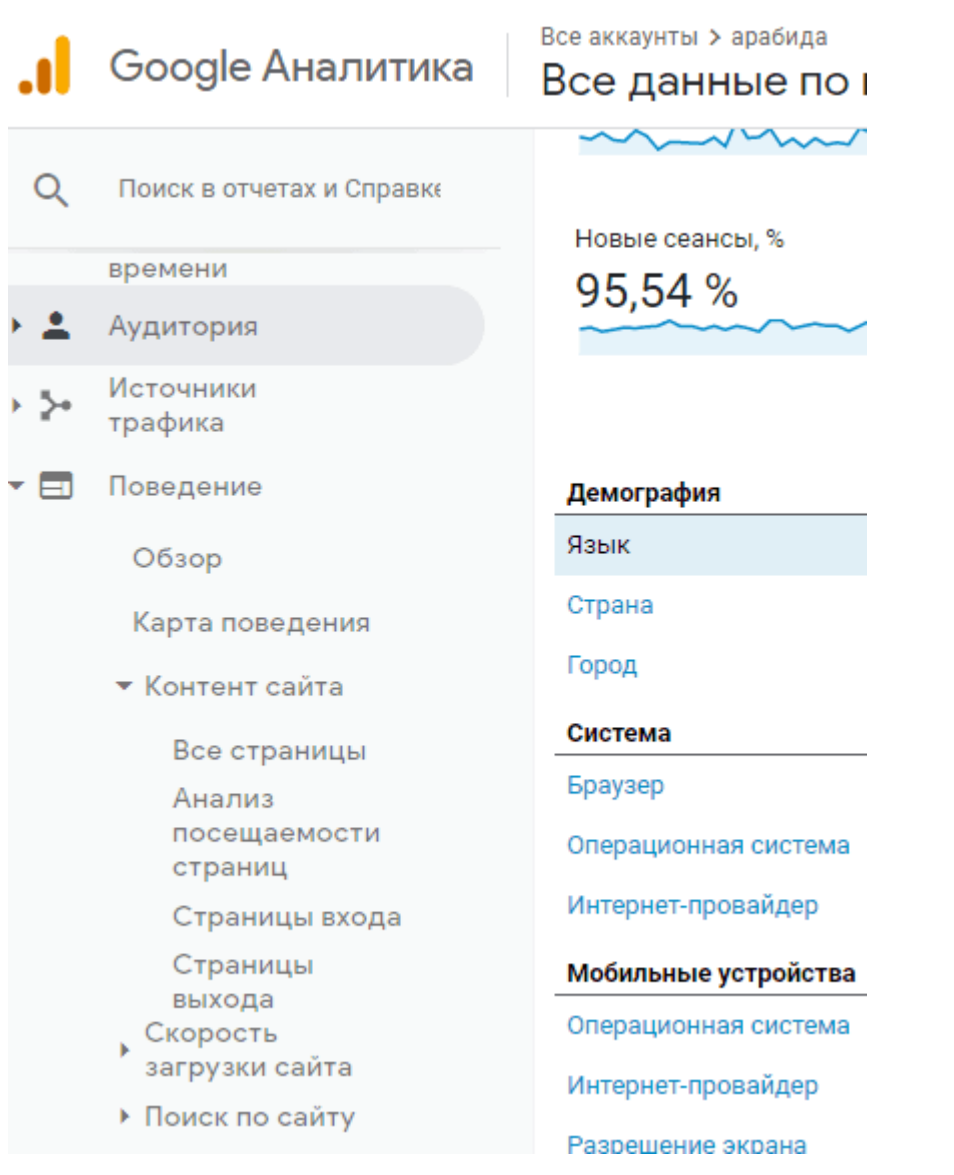

# **Отчет «Страницы входа»: данные для анализа**

Страница входа — это страница, с которой люди, попадая на сайт, начинают сессию (просмотр сайта). Что эти целевые страницы могут рассказать вам о людях, которые приходят по ссылкам из поисковой системы (органический поиск)? В первую очередь, это показатель эффективности SEO. Что целевые страницы могут рассказать вам о людях, которые приходят из вашей рассылки? Это говорит о том, что их интересует. Если люди приходят из Facebook или любой другой сети, посадочная страница показывает, что их заставило нажать на ссылку в посте.

Почему это важно? Потому, что помогает составить представление о вашей аудитории.

Вы можете использовать эти данные, чтобы увидеть, насколько популярна конкретная входная страница. Анализируя показатель отказов по странице, который превращает страницу входа в страницу выхода, можно определить процент людей, которые вообще ничего не сделали и покинула сайт после входа на какую-либо страницу.

### **Страницы входа и просто страницы**

Это не одно и то же. На самом деле они измеряются по-разному. Обратите внимание, что таблица данных, которую вы видите в отчете «Все страницы», отличается от таблицы данных, которую вы видите в отчете «Страницы входа».

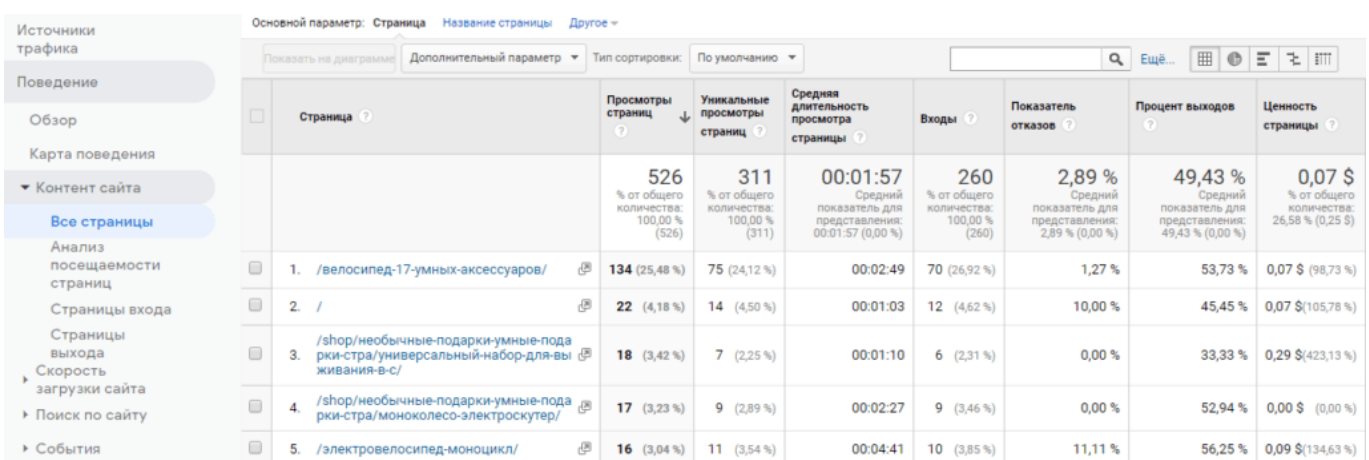

Так выглядит отчет «Все страницы»:

#### Это — страницы входа:

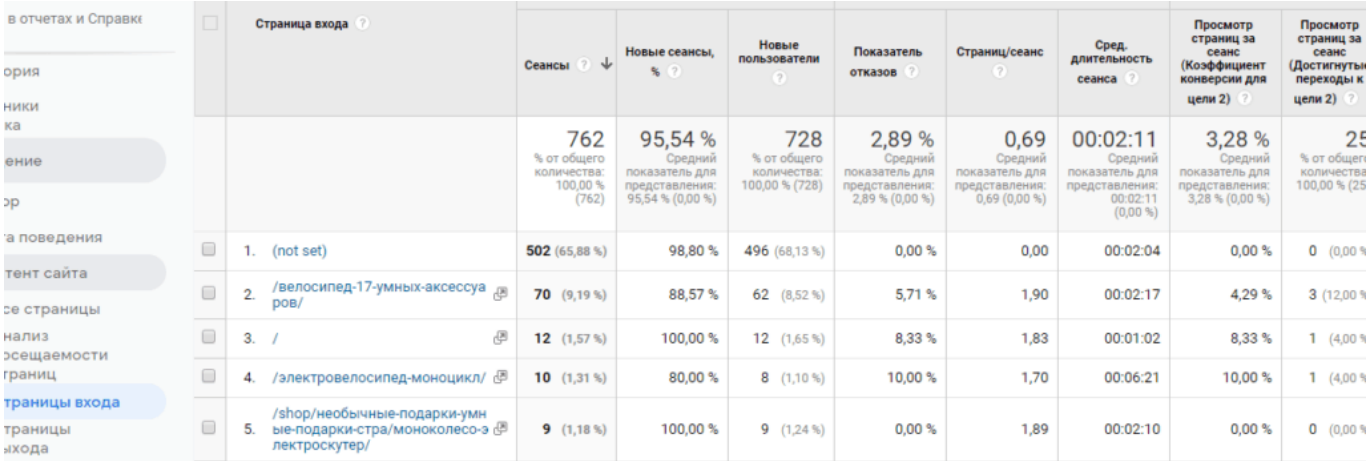

Отчет «Все страницы» содержит информацию о просмотрах страниц, времени нахождения посетителей на странице и другие метрики о самой странице. В этом отчете собраны общие данные на уровне «попадания» посетителя на сайт. Если сравнить с данными в отчете о страницах входа, вы заметите, что акцент сделан га измерении показателей посещения (сеанса).

# **Отчет «Страницы входа»: достижение целей**

Если вы установили цели в [Google Analytics,](https://analytics.google.com/analytics/web/#/report-home/a94123901w139069853p143406363) вы можете определить коэффициент конверсии для каждой из входных целевых страниц.

Выбрав соответствующий набор (на фото ниже), который содержит соответствующие цели, которые вы установили, вы можете увидеть, какие страницы приводят посетителей к действиям, которые вы считаете целью, для которых вы привлекаете трафик на сайт.

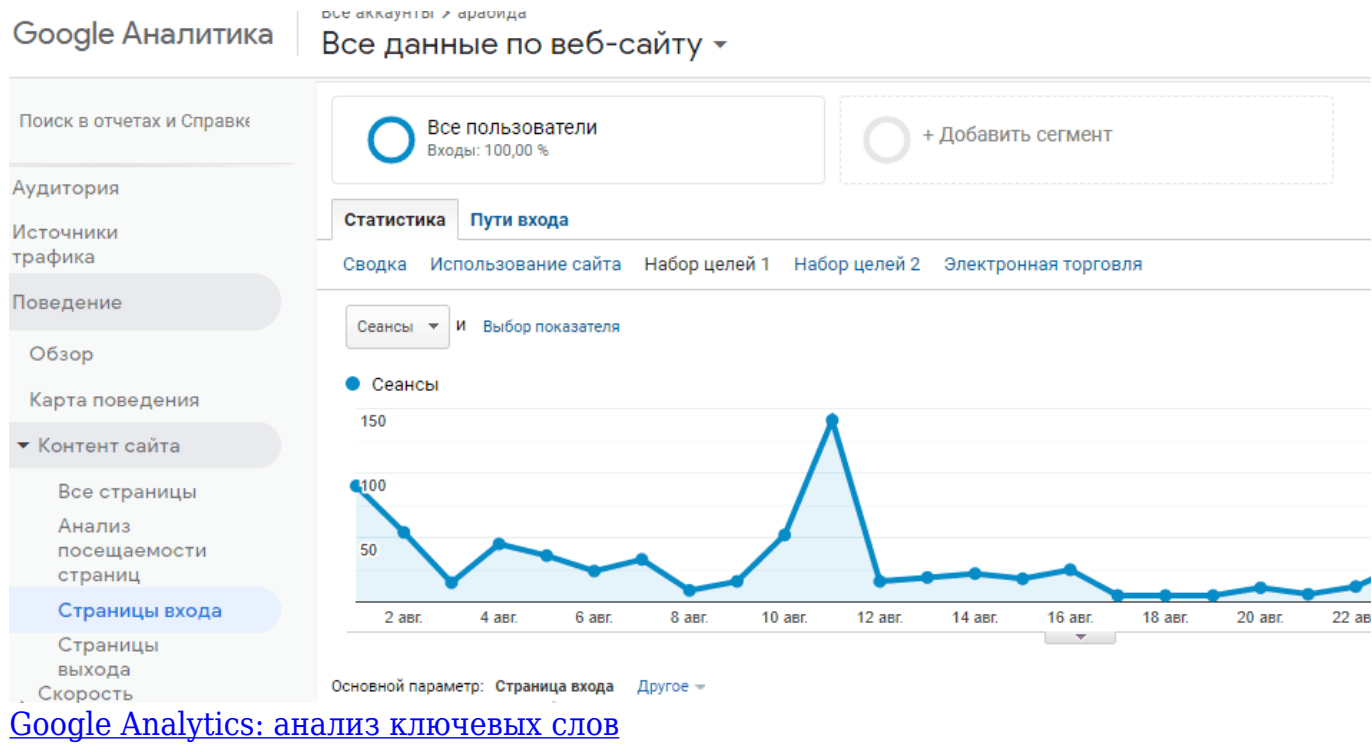